### **User Preferences**

#### **Set Default Parameter**

You can reset the barcode scanner to two types of defaults: factory defaults or custom defaults. Scan the appropriate bar code below to reset the barcode scanner to its default settings and/or set its current settings as custom defaults.

- **• Restore Defaults**  Scan this bar code to reset all default parameters as follows.
	- **•** If you previously set custom defaults by scanning **Write to Custom Defaults**, scan **Restore Defaults** to retrieve and restore the barcode scanner's custom default settings.
	- **•** If you did not set custom defaults, scan **Restore Defaults** to restore the factory default values listed in *Table 1-1*.
- **• Set Factory Defaults**  Scan this bar code to restore the factory default values listed in *Table 1-1.* This deletes any custom defaults set.
- **• Write to Custom Defaults**  Scan this bar code to set the current barcode scanner settings as custom defaults. Once set, you can recover custom default settings by scanning **Restore Defaults**.

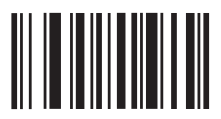

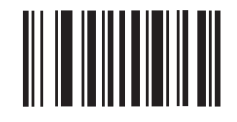

**\*Restore Defaults Set Factory Defaults**

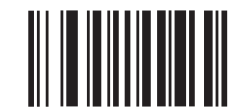

#### **Write to Custom Defaults**

#### **Parameter Scanning**

To disable the decoding of parameter bar codes, including the **Set Defaults** parameter bar codes, scan the **Disable Parameter Scanning** bar code below. To enable decoding of parameter bar codes, scan **Enable Parameter Scanning**.

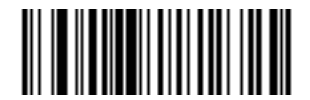

**\*Enable Parameter Scanning (01h)**

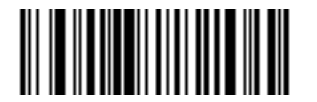

**Disable Parameter Scanning (00h)**

### **Mobile Phone/Display Mode**

This mode improves bar code reading performance with target bar codes displayed on mobile phones and electronic displays.

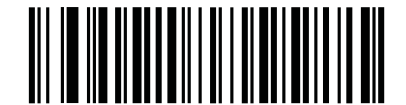

**\*Disable Mobile Phone/Display Mode (00h)**

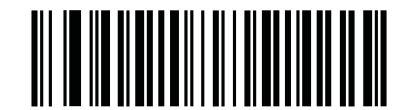

**Enable Mobile Phone/Display Mode (03h)**

#### **Presentation/Trigger Mode**

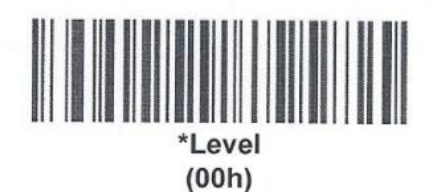

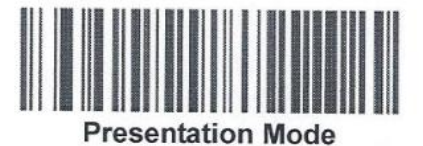

 $(07h)$ 

#### **Access Control Enable/Disable**

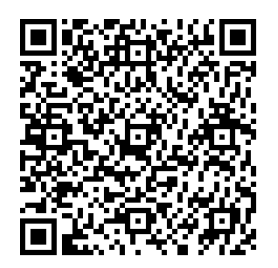

AC Enable Override ON AC Override OFF

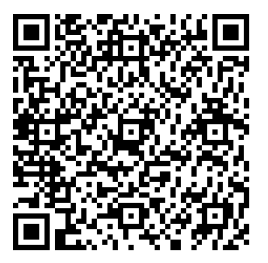

## **Code 128**

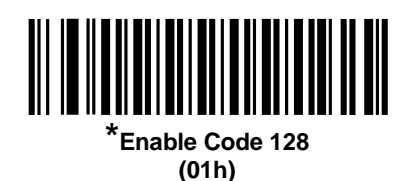

**Code 39**

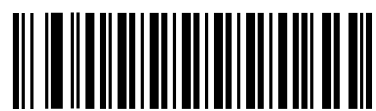

**\*Enable Code 39 (01h)**

**ISSN EAN**

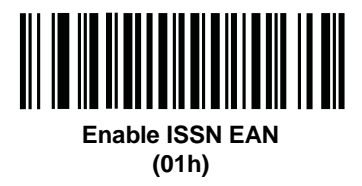

**Enable/Disable PDF417**

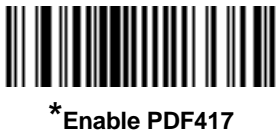

**(01h)**

**Enable/Disable MicroPDF417**

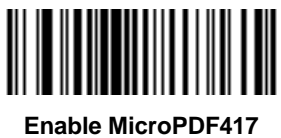

**(01h)**

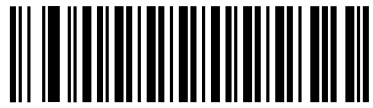

**Disable Code 128 (00h)**

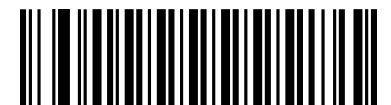

**Disable Code 39 (00h)**

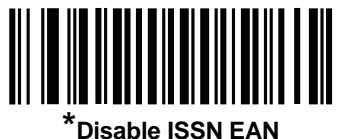

**(00h)**

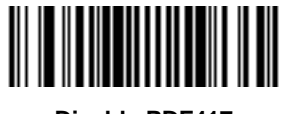

**Disable PDF417 (00h)**

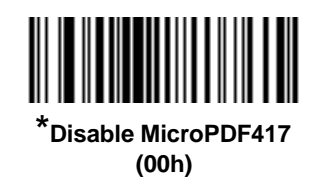

**Maxicode**

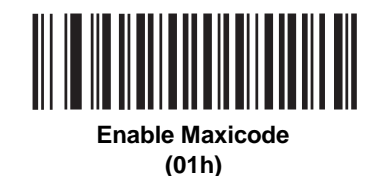

**QR Code**

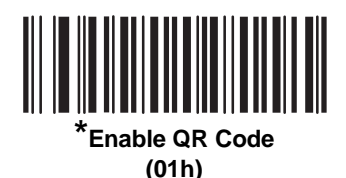

**Aztec**

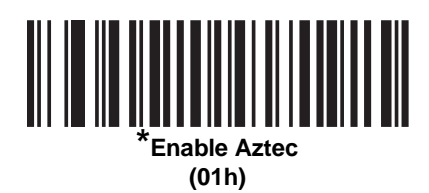

**MicroQR**

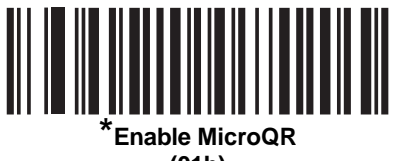

**(01h)**

**Data Matrix**

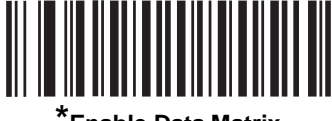

**\*Enable Data Matrix (01h)**

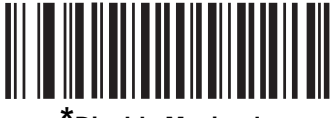

**\*Disable Maxicode (00h)**

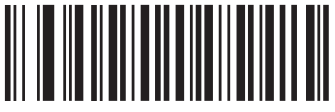

**Disable QR Code (00h)**

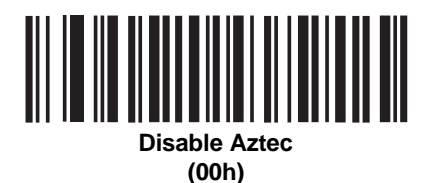

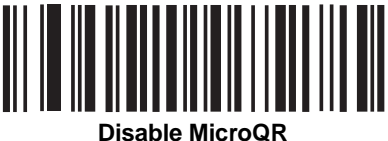

**(00h)**

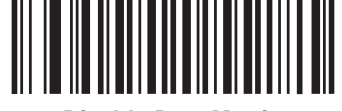

**Disable Data Matrix (00h)**

# Swiftium Scanner Settings

Scan all barcodes below in order. Start from the beginning if accidentally scanning a barcode out of order.

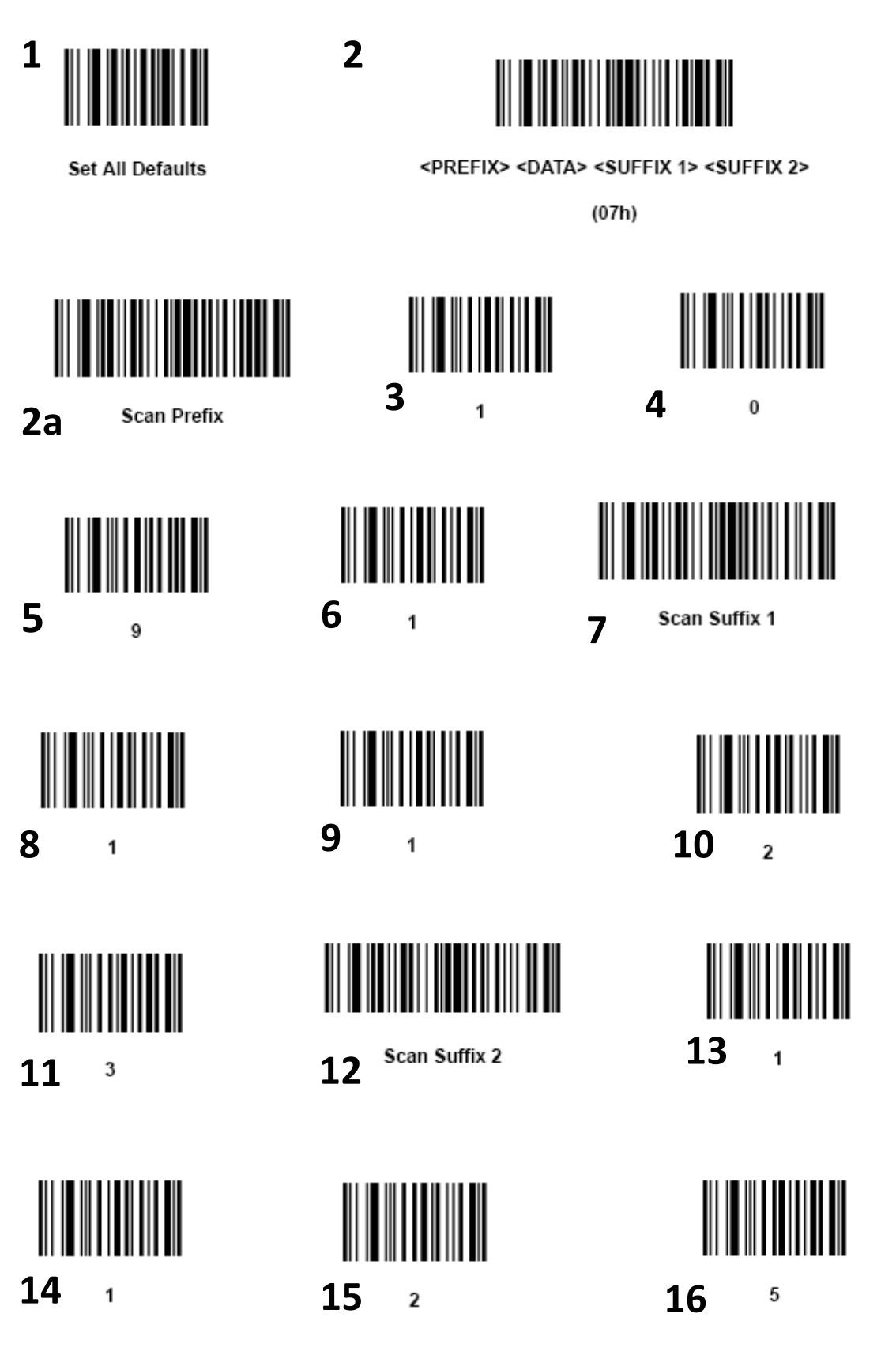